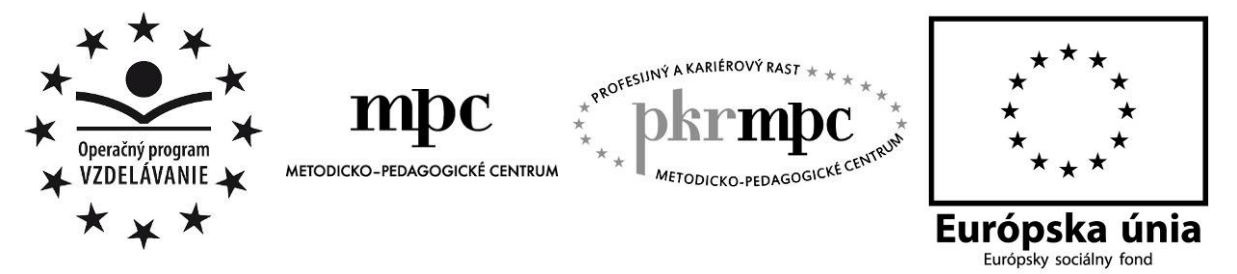

Moderné vzdelávanie pre vedomostnú spoločnosť / Projekt je spolufinancovaný zo zdrojov EÚ

RNDr. Jana Ontková

# **Grafický softvér vo výu**č**be chémie**

Osvedčená pedagogická skúsenosť edukačnej praxe

Prešov 2012

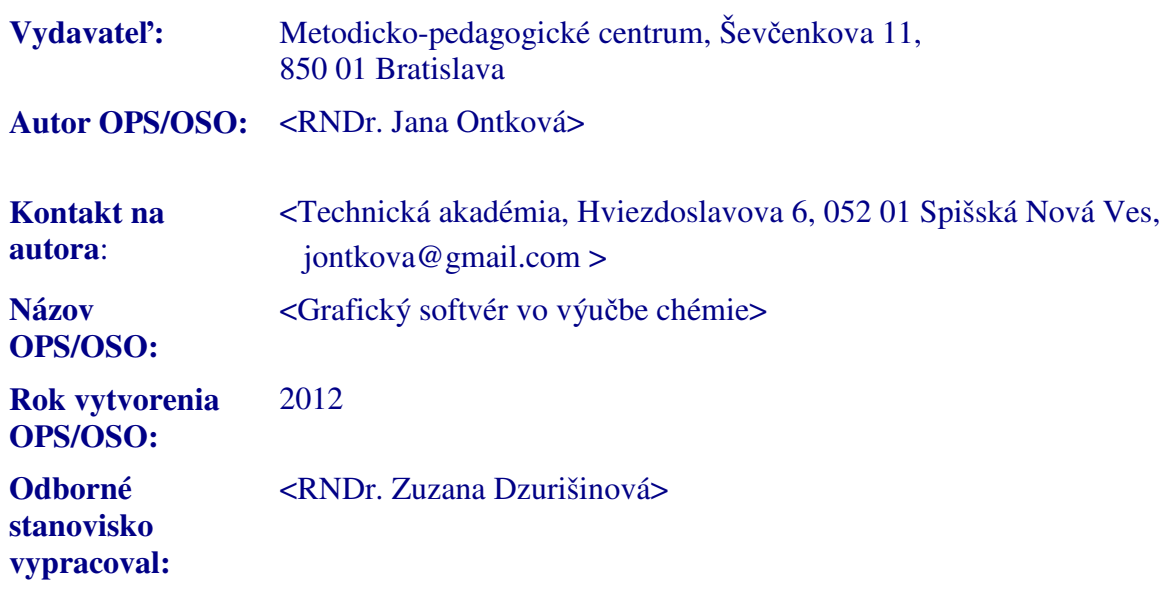

Za obsah a pôvodnosť rukopisu zodpovedá autor. Text neprešiel jazykovou úpravou.

Táto osvedčená pedagogická skúsenosť edukačnej praxe/osvedčená skúsenosť odbornej praxe bola vytvorená z prostriedkov projektu Profesijný a kariérový rast pedagogických zamestnanancov. Projekt je financovaný zo zdrojov Európskej únie.

### **K**ľ**ú**č**ové slová**

informačno-komunikačné technológie, grafický softvér, ChemSketch, prezentácia, chemické názvoslovie, laboratórna práca.

### **Anotácia**

V súčasnosti dochádza k premene tradičnej školy na modernú školu, ktorá využíva vo výchovno-vzdelávacom procese nové informačno-komunikačné technológie. Namiesto klasického odovzdávania informácií žiakovi, sa do popredia dáva aktívna činnosť žiaka, pri ktorej sa rozvíjajú jeho kognitívne a non-kognitívne schopnosti. Moderná škola žiakovi poskytuje viac priestoru na sebarealizáciu, spoluprácu, na zvýšenie aktivity a na rozvíjanie kreativity. Zavádzanie IKT do výučby na jednej strane zjednodušujú prácu učiteľa, zvyšujú názornosť daného učiva, ale na druhej strane tieto technológie si vyžadujú počítačovo gramotného učiteľa, ktorý tieto technológie pozná a vie s nimi pracovať. Poslaním každého učiteľa je zvyšovať kvalitu vyučovacieho procesu a prehlbovať vedomosti žiakov iným ako klasickým spôsobom.

Cieľom tejto práce je poskytnúť overenú pedagogickú skúsenosť na zefektívnenie vyučovania chémie pomocou informačno-komunikačných technológií. V tejto práci popisujem mnou vytvorený učebný materiál k tematickému celku "Organická chémia", ktorý môže poslúžiť ako pomôcka na vzbudenie záujmu u žiakov o málo obľúbený predmet alebo na inšpiráciu iným učiteľom, ktorí chcú zlepšiť a zatraktívniť výchovno-vzdelávací proces daného predmetu.

# **OBSAH**

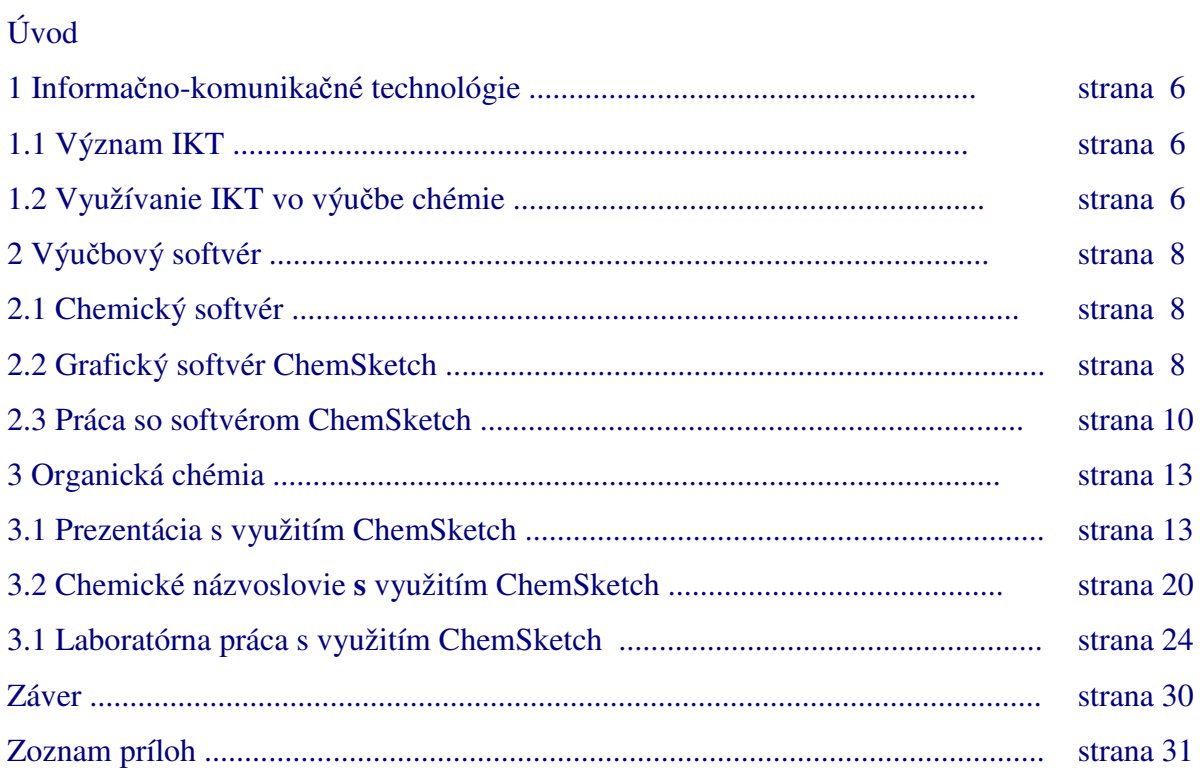

# **ÚVOD**

Mnohí učitelia si v súčasnosti uvedomujú, aké významné miesto vo vyučovacom procese má využívanie informačno-komunikačných technológií. Zavádzanie IKT do výučby nám dáva nové možnosti v oblasti využívania moderných vyučovacích metód, foriem, zmeny obsahu vzdelávania a celkového chápania procesu osvojovania si vedomostí a získavania zručností. Zvlášť veľký význam majú vo vyučovaní prírodovedných predmetoch, hlavne pri sprístupňovaní nových poznatkov v snahe žiakom uľahčiť pochopenie nových pojmov, priblížiť im predmety, javy a skutočnosť. Každý z nás učiteľov si uvedomuje, že žiakov práca s počítačom baví, lebo túto činnosť berú ako hru a takýmto spôsobom sa nielen učia, ale aj rozvíjajú svoje komunikačné schopnosti a zručnosti. Preto úlohou učiteľa je vytvoriť pre žiaka také prostredie, ktoré podporuje jeho aktívnu činnosť v procese poznávania.

Cieľom mojej práce je poskytnúť niekoľko námetov vo vyučovaní chémie na tematický celok "Organická chémia" s využitím grafického programu *ChemSketch*, a tým ukázať ako možno zmeniť prístup žiakov k učeniu a učeniu sa. Touto prácou chcem poukázať, ako môžeme žiakov motivovať k danej téme, zvýšiť ich aktivitu na vyučovacích hodinách a rozvíjať ich tvorivosť.

Moja práca je rozdelená do 3 kapitol. Prvá kapitola **Informa**č**no-komunika**č**né technológie**  popisuje význam a možnosti uplatnenia IKT prostriedkov vo vyučovaní chémie, ktoré majú pozitívny vplyv na učenie sa žiakov, na ich lepšiu koncentráciu a podporujú rozvoj tvorivého myslenia. Druhá kapitola **Výu**č**bový softvér** sa zaoberá ponukou súčasných výukových softvérov, ich významom a využitím na vyučovacích hodinách. V tejto kapitole bližšie popisujem grafický program ChemSketch, jeho základné funkcie a postup ako pracovať s týmto softvérom pri tvorbe molekúl. V tretej kapitole **Organická chémia** sú popísané konkrétne ukážky využitia grafického softvéru na vyučovacích hodinách chémie pre 1. a 2. ročník strednej školy, metodika 2 vyučovacích hodín a zhodnotenie zrealizovaných vyučovacích hodín. Moja práca má 1 prílohu - kvíz k téme *"Konštitúcia a konštitu*č*ná izoméria".* 

## **1 INFORMA**Č**NO-KOMUNIKA**Č**NÉ TECHNOLÓGIE**

Pod týmto pojmom rozumieme prostriedky, ktoré rôznymi spôsobmi podporujú štúdium, výučbu a iné vzdelávacie aktivity. Informačno-komunikačné technológie v sebe zahŕňajú všetky prostriedky, ktoré sa používajú k získavaniu, spracovaniu, odovzdávaniu a uchovávaniu informácií. Zjednodušene týmto pojmom označujeme modernú výpočtovú techniku, pripojenie na internet, výmenu informácií a komunikáciu, CD ROM aplikácie a rôzne multimediálne a hypermediálne prvky, ktoré sa využívajú vo vyučovacom procese. Tieto technológie pôsobia na všetky ľudské zmysly a majú dôležitú úlohu pri získavaní poznatkov a informácií a riadení poznávacieho procesu.

### **1.1 Význam IKT**

Zavádzanie IKT do vyučovania otvára nové možnosti vzdelávania nielen pre žiaka ale aj pre učiteľa. Na jednej strane zjednodušujú prácu učiteľa, výrazne zvyšujú názornosť učiva, skracujú dobu na výklad, zatraktívňujú osvojovanie vedomostí, precvičovanie a hodnotenie vedomostí žiakov. Na druhej strane informačno-komunikačné technológie prinášajú žiakom pocit samostatnosti, väčšiu motiváciu, nárast sebadôvery, vlastnej kontroly, majú pozitívny a motivujúci dopad na učenie sa žiakov, ich lepšiu koncentráciu. Využívanie IKT na vyučovaní mení tradičnú formu vyučovania z pasívneho získavania informácií na aktívne objavovanie. V centre vyučovacej hodiny nie je učiteľ ale žiak, ktorý má väčší priestor na svoj rozvoj a realizáciu. Žiak je aktívny vo väčšine fázach vyučovacieho procesu, a tým sa efektívne rozvíja jeho schopnosť tzv. kritického myslenia.

Pre mňa sú informačno-komunikačné technológie veľkým prínosom. Využívam ich nielen pri prípravách na vyučovaciu hodinu, ale aj priamo vo vyučovacom procese a tiež aj v rámci svojho ďalšieho vzdelávania. Na výučbu si pripravujem rôzne prezentácie, pracovné listy, krížovky, zábavné úlohy, hypertexty, kvízy, testy a rôzne interaktívne cvičenia, ktoré obohacujú vyučovací proces chémie a prebúdzajú v žiakoch väčší záujem o vzdelávanie. Pri svojich prípravách na vyučovaciu hodinu využívam rôzne cvičenia z Planéty vedomostí, v ktorej si vytváram aj svoje lekcie.

#### **1.2 Využívanie IKT vo výu**č**be chémie**

Chémia je experimentálna prírodná veda, ktorá sa vyvíja prostredníctvom skúmania, hľadania a získavania nových poznatkov. Ako vyučovací predmet, chémia je pre mnohých žiakov málo zaujímavá a málo obľúbená. Tento negatívny postoj k danému predmetu vytvára aj vyučovanie bez použitia IKT. Pritom moderné technológie ponúkajú množstvo zaujímavých obrázkov, chemických pokusov, animácií, videosekvencií, historických faktov na vzbudenie záujmu, na upútanie pozornosti a nadšenia pre preberanú problematiku, na získanie kladného vzťahu k danej téme. V súčasnosti silným motivačným nástrojom na vyučovacích hodinách je interaktívna tabuľa, ktorá vzbudzuje u žiakov záujem o výchovnovzdelávací proces.

Informačno-komunikačné technológie postupne menia charakter učenia a vyučovania. Dôležitými faktormi ich zavádzania do výučby chémie sú:

- zatraktívňujú a zefektívňujú proces učenia sa,
- výrazne zvyšujú motiváciu žiakov,
- podporujú tvorivosť a fantáziu žiaka,
- poskytujú aktívny prístup k získavaniu nových informácií,
- umožňujú učiteľovi zvoliť si vhodnú vyučovaciu metódu a formu vyučovacej hodiny, prispôsobiť ich svojim podmienkam a potrebám,
- poskytujú okamžitú spätnú väzbu,
- testovanie vedomostí žiakov je oveľa efektívnejšie, objektívnejšie a umožňujú rýchlejšiu analýzu kontroly vedomostí,
- ponúkajú možnosť prezentovania vlastných projektov, prác a zručností.

Na zefektívnenie výučby chémie existuje veľké množstvo rôznych výučbových programov, didaktických hier, elektronických materiálov a obrovské množstvo chemických stránok, ktoré ponúkajú lepšiu názornosť chemických poznatkov ako je to prezentované v učebniciach, ale hlavne dokážu zvýrazniť podstatné pojmy a súvislosti medzi javmi. Pomocou IKT si môžeme pripraviť aj ukážku náročných nebezpečných pokusov, ktoré nie je možné v chemickom laboratóriu žiakom ukázať. Preto úlohou učiteľa chémie je, aby hľadal nové spôsoby ako žiakov na vyučovacej hodine správne motivovať, usmerňovať a kontrolovať ich činnosť, ako spraviť hodinu zaujímavejšou, pestrejšou a príťažlivejšou. Žiakov treba zaujať a učiť takým spôsobom, aby našli prepojenie sprístupňovanej látky so svojím každodenným životom.

Informačno-komunikačné technológie zasiahli prakticky do všetkých oblastí ľudskej činnosti a intenzívne ovplyvňujú oblasť učenia a učenia sa. Môžeme ich využiť vo všetkých fázach výchovno-vzdelávacieho procesu. Vo fáze *motivácie* na zlepšenie, oživenie vyučovacieho procesu ( puzzle, pexeso, motivačné animácie, videá), vo fáze *expozície* pri sprístupňovaní nových poznatkov, vo fáze *fixácie*a*aplikácie* pri precvičovaní, upevňovaní a opakovaní získaných vedomostí ( multimediálne CD, internet, interaktívne cvičenia, pracovné listy ) a vo fáze **diagnostiky** na kontrolu a preverovanie vedomostí (testy, kvízy, súťaže ). Využívanie IKT vo výučbe chémie umožňuje žiakom prezentovať učivo motivačnou a inovatívnou formou. Z vlastnej skúsenosti viem, že takáto forma vyučovacej hodiny kladie na učiteľa oveľa vyššie nároky na prípravu, realizáciu a vyhodnotenie hodiny. Ich obrovskou výhodou je schopnosť žiakov upútať, vzbudiť ich záujem, čo je prvým predpokladom efektívnosti výchovno-vzdelávacieho procesu. Je to na nás učiteľov, aby sme pochopili význam a prínos informačno-komunikačných technológií vo vyučovacom procese, a aby sme sa chceli v tejto oblasti neustále vzdelávať.

# **2 VÝU**Č**BOVÝ SOFTVÉR**

V súčasnosti sa využívanie IKT stáva nevyhnutnosťou. Na internete si možno vyhľadať množstvo chemických stránok, na ktorých môžeme nájsť námety na vyučovacie hodiny chémie, pokusy s chemikáliami z bežného života, a tiež množstvo rôznych výučbových programov, ktoré sú pre žiaka vhodným vizuálnym prostriedkom, lebo dokážu zvýrazniť podstatné chemické pojmy a súvislosti medzi javmi. Pri sprístupňovaní učiva na vyučovaní učiteľ alebo žiaci, prípadne samoukovia využívajú tzv. výučbové programy. Pre ich efektívne využitie je nutné, aby zaisťoval tri základné podmienky: *odovzdávanie informácie žiakovi, kontrolu získanej úrovne vedomostí a následnú reakciu pod*ľ*a výsledku spatnoväzbovej informácie.* Významným nástrojom vzdelávania v súčasnosti sú výukové multimediálne programy, ktoré umožňujú prijímať informácie všetkými zmyslami, a tým výrazne napomáhajú hlbšiemu pochopeniu, analýze, triedeniu a neskôr k interpretácii danej problematiky.

### **2.1 Chemický softvér**

Nevyhnutným predpokladom pre úspešnú integráciu informačno-komunikačných technológií do výučby chémie je vedieť efektívne používať výučbový softvér. Pre nás učiteľov chémie je k dispozícii veľká ponuka rôznych výukových programov. Napríklad programy edukačného balíčka projektu Infovek - *Chemie I*, *Chemie II*, program *ACD/ChemSketch* (tvorba štruktúrnych vzorcov, 3D vizualizácia uhľovodíkov), *Periodic Table mini* (interaktívna tabuľka prvkov), *FreeMind* (tvorba myšlienkových máp), *ChemLab* ( interaktívna simulácia chemického laboratória), **Chemix** ( jednoduchý program na kreslenie laboratórnych pomôcok), *Isis/Draw* (obsahuje databázu základných organických štruktúrnych vzorcov) atď.

Pútavou a efektívnou pomôckou sú výučbové materiály, ktoré si učitelia pripravujú sami a pritom sa riadia potrebami žiakov. Na zápis chemických vzorcov, chemických rovníc, na nákres aparatúry existuje veľa grafických programov od jednoduchších po zložitejšie, napr. *Skicár, Gimp, Zoner Callisto, Corel Draw, ACD/ChemSketch* atď.

#### **2.2 Grafický softvér ChemSketch**

Program **ACD/ChemSketch** je freeware program na kreslenie rôznych chemických štruktúr, vzorcov, reakčných schém, diagramov a chemických aparatúr. Tento grafický softvér umožňuje písať štruktúrne vzorce organických látok veľmi

jednoducho. *ACD/ChemSketch* je balík programov, ktorého jadro tvorí editor chemických štruktúr firmy *Advanced Chemistry Development* a je vytvorený tak, aby bol použiteľný samostatne alebo integrovaný do iných aplikácií. Oficiálna stránka tohto programu je http://www.acdlabs.com/download/chemsk.html . Výhodou tohto programu je, že vytvorené štruktúry si môžeme vytlačiť alebo exportovať do formátov *pdf, bmp, tiff, wmf* atď.

Grafický softvér *ACD/ChemSketch* je vybavený nasledujúcimi základnými funkciami:

- **Structure Mode** (Štruktúrny mód) na kreslenie chemických štruktúr a výpočet vlastností znázornených molekúl.
- **Draw Mode** (Kreslenie) na editáciu textu a grafiky.

Pomocou tohto programu môžeme kresliť jednotlivé atómy a väzby medzi nimi (jednoduché, násobné, koordinačné ...), otáčať nakreslené molekulárne štruktúry, otáčať a meniť veľkosť nakreslených štruktúr, ukladať a prípadne vytlačiť dokument. Veľkou výhodou tohto softvéru je možnosť 3D vizualizácie štruktúr molekúl, od jednoduchších až po zložitejšie (obrázok 1).

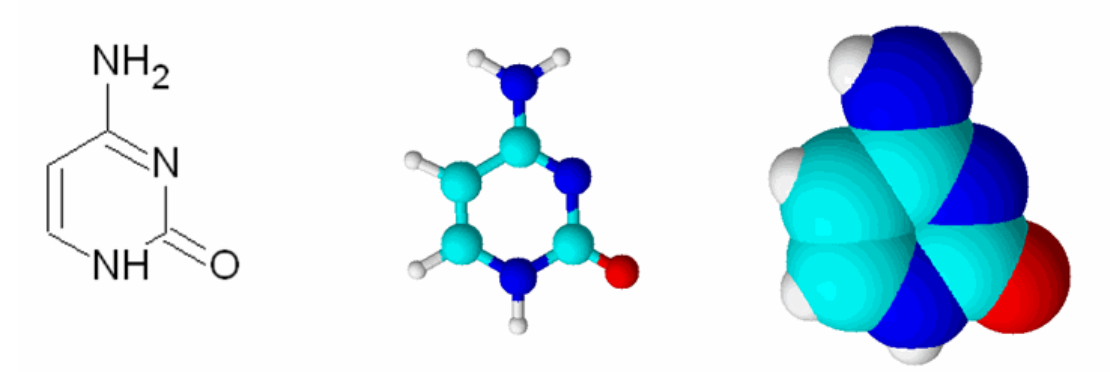

Obrázok 1. Ukážka 3D vizualizácie heterocyklickej zlúčeniny *cytozín*  Zdroj: súkromný archív

Vo výchovno-vzdelávacom procese má príslušný grafický softvér rozsiahle využitie, ktorý ja osobne využívam pri:

- tvorbe príprav na vyučovaciu hodinu (prezentácia v PowerPointe),
- vysvetľovaní abstraktných pojmov (orbitály, zložitejšie štruktúry),
- preberaní, precvičovaní alebo preverovaní vzorcov a názvoslovia chemických zlúčenín na vyučovacích hodinách,
- príprave rôznych zadaní pre žiakov, testov, podkladov pre maturitnú skúšku,
- kreslení reakčných schém a diagramov,
- na laboratórnych cvičeniach z chémie pri kreslení chemických aparatúr.

Tento program obsahuje aj databázu rôznych štruktúr zložitejších molekúl (obrázok 2), ako sú alkaloidy, sacharidy, steroidy, terpény, nukleové kyseliny a pod.

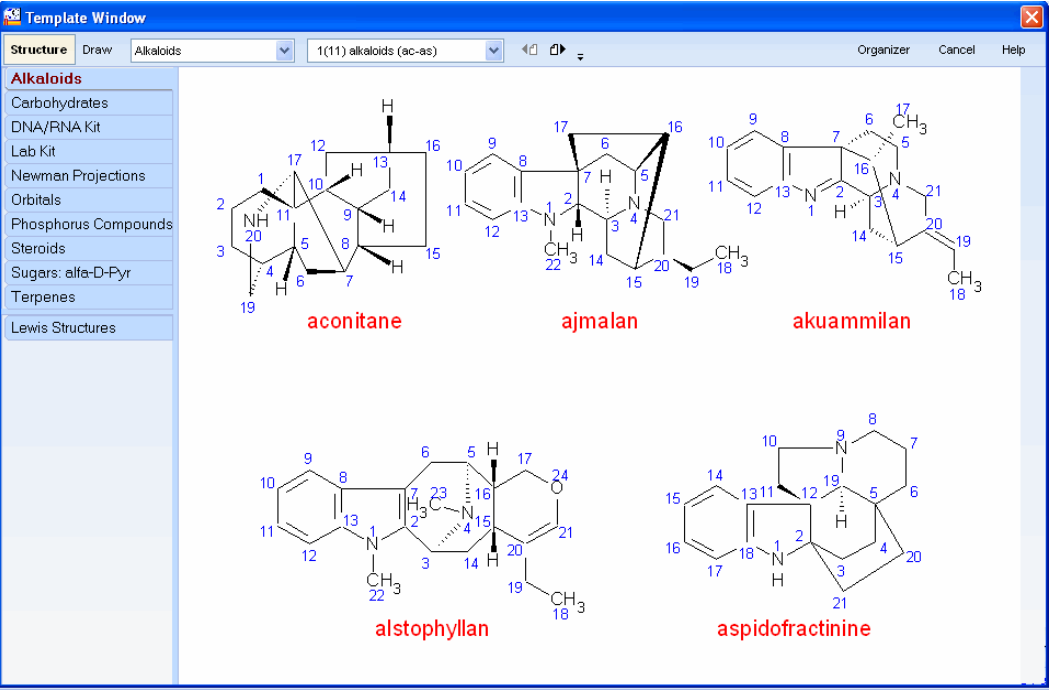

Obrázok 2. Databáza štruktúr zložitejších molekúl

 Pri kreslení zložitejších štruktúr molekúl aj derivátov uhľovodíkov využívame nástroj *"table of radical"* (obrázok 3 – tabuľka substituentov), pomocou ktorého vieme rýchlejšie nakresliť cyklické štruktúry, kresliť dvojité a trojité väzby, častice s nábojmi, odstraňovať a zamieňať atómy, meniť rôzne vlastnosti atómov.

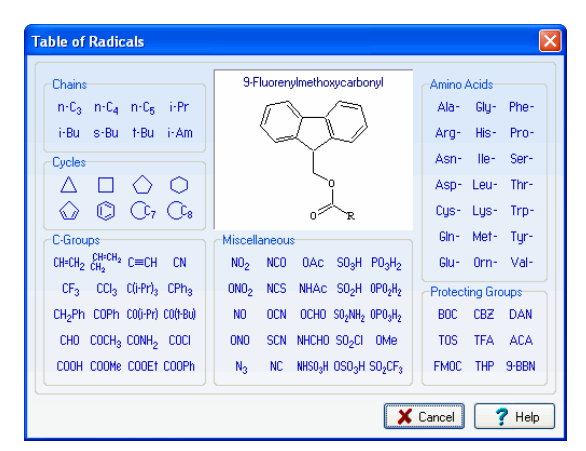

Obrázok 3. Table of radical

#### **2.3 Práca so softvérom ChemSketch**

Grafický softvér ChemSketch obsahuje veľké množstvo funkcií, ale vo svojej práci uvediem len tie, ktoré nám stačia na tvorbu štruktúrnych vzorcov organických zlúčenín. Keďže program ako aj stránka spoločnosti, ktorá ho vyvinula je v anglickom jazyku, v prípade záujmu si na stránke http://www.vscht.cz/lam/new/chemsk\_t\_v10\_CZa.pdf môžete stiahnuť podrobnú príručku v českom jazyku, pomocou ktorej si môžete vyskúšať všetky možnosti, ktoré daný softvér ponúka.

#### *1. Základné informácie pre prácu s daným programom*

#### **A. Spustenie programu ChemSketch**

 **-** po dvojitom kliknutí na ikonu príslušného programu sa nám zobrazí dialógové okno, ktoré nás informuje o programe ako aj dalších produktoch firmy *Advanced Chemical Development*. Po kliknutí na OK sa zobrazí dialógové okno, kde je stručne popísaná nejaká náhodná funkcia programu. Kliknime na tlačidlo OK a môžeme začať pracovať v danom programe.

#### **B. Stru**č**ný popis programu**

 **-** táto časť je zameraná na popis jednotlivých základných funkcií. Nie sú uvedené všetky, ale len tie, ktoré sú pre našu prácu s týmto programom potrebné. Najdôležitejšie funkcie základnej lišty vidíme na obrázku 4. Mnohé funkcie zo základnej lišty sú rovnaké ako funkcie v textovom editore Microsoft WORD, preto ich v nasledujúcej časti neuvádzame.

Q の 2 Q J Y Y Y Y Y X 全 G + X % m → 1 1, ※ マ D & | ← ↑ | ♪ | ⊘ ½ ☆ ※ .

#### Obrázok 4. Základná lišta programu ChemSketch

#### **Zoznam jednotlivých dôležitých funkcií:**

**Prepínanie medzi módmi modelovania "Structure" a kreslenia "Draw"** – obsahuje rovnaké funkcie ako skicár.

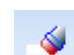

Draw

**Structure** 

funkcia *zmaza*ť – slúži na zmazanie nejakého atómu alebo skupiny atómov.

Stačí kliknúť na ikonu a potom kurzorom prejdeme atómy, ktoré chceme vymazať. Ak chceme zmazať celú molekulu, kliknime na bielu plochu mimo molekuly, na každom atóme molekuly sa zjaví biely štvorček a po kliknutí na akúkoľvek z nich molekula zmizne.

- 反曜日 **template window** - okno vzorcov alkaloidov, sacharidov, nukleónových kyselín, laboratórnych pomôcok a pod.
- štruktúre molekuly priradí **názov molekuly ikona**  $\hat{A}$  (táto funkcia je aktívna len pre molekuly s menej ako 50 atómami a jeden cyklus).
- táto ikona sa používa na prechod do 3D prehliadača **3D viewer.**
- využijeme pri kreslení normálnych väzieb (pri nakreslení dvojitej resp. trojitej väzby kliknite na väzbu raz resp. dvakrát).
- *I* pomocou tejto ikony vieme kresliť reťazce (napríklad reťazce vyšších mastných kyselín).
- príkazy pre písanie chemických rovníc +  $\frac{1}{4}$   $\frac{1}{4}$  zlučovanie, reakčná šípka, reakčná šípka s podmienkami.
- **optimalizácia** vytvorí optimálny tvar molekuly.

Na bočnom paneli vľavo je dôležitá ikona **pospodická sústava prvkov**, ktorá umožňuje vyberať potrebné chemické prvky a následne ich použiť v štruktúre molekúl. Vpravo na bočnom paneli sa nachádza ikona **tabuľka radikálov E RAV**, ktorá umožňuje používať jednotlivé radikály, zvyšky (napr. od aminokyselín) a aj cyklické molekuly.

Po namodelovaní molekuly a následným kliknutím na ikonu **3D vizualizácie**, sa dostaneme do trojrozmerného zobrazovača (obrázok 5).

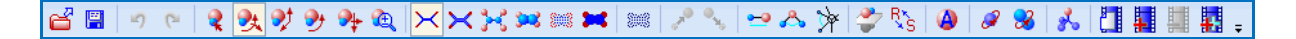

Obrázok 5. Hlavná lišta 3D prehliadača

Medzi najdôležitejšie funkcie hlavnej lišty **3D prehliada**č**a** patrí:

- rotácia molekuly vo všetkých smeroch,
- rotácia molekuly len o určitý uhol,
- rotácia molekuly len v rovine,
- **posun molekuly doprava, doľava, hore a dole,**
- zmenšiť alebo zväčšiť molekulu (klikneme na ikonu a potom na molekulu a pohybujeme myšou hore alebo dole),
- rôzne zobrazenia molekuly *Wireframe*, Sticks, *Balls and Sticks Spacefill*, *Dots only* alebo *Disks* (odporúčam používať vyznačenú Balls and Sticks),
- ikony väzbová dĺžka, väzbový uhol a torzný uhol,
- autorotácia molekuly a autorotácia molekuly so súčasnou zmenou jej zobrazenia,
- optimalizácia molekuly (3D optimization po kliknutí zobrazí najpravdepodobnejšie usporiadanie molekuly v priestore).

Spodná lišta 3D prehliadača obsahuje informácie o molekule – jej meno, pod akým názvom je uložená a jej sumárny vzorec. Celkom dole obsahuje lišta funkcie, z ktorých aktívna je podsvietená. Umožňuje nám prepínať medzi 3D prehliadačom - **3D View**, ChemSketchom - **ChemSketch** alebo kopírovať molekulu do ChemSketchu - **Copy to ChemSketch**.

#### *2. Modelovanie molekúl*

Modelovanie molekúl je veľmi jednoduché. Program automaticky predpokladá, že chceme modelovať molekuly organických zlúčenín a preto vždy začíname s uhlíkom (konkr. CH4 ). Ak chceme modelovať molekuly anorganických zlúčenín, musíme použiť iné prvky, ktoré si vyberieme z periodickej sústavy prvkov (1. ikona na bočnej lište vľavo).

**Príklad.** Vytvorenie modelu *Heptán.* 

- a) Klikneme na bielu plochu. Objaví sa nám sumárny vzorec metánu.
- b) Prejdeme kurzorom na metán, kým sa nezjaví v rámčeku. Klikneme a potiahneme kurzorom v akomkoľvek smere. Potom pustíme tlačidlo na myši. Nakreslili sme etán.
- c) Postup opakujeme na koncovom uhlíku, kým nezískame 7-uhlíkový reťazec.
- d) Ak chceme získať trojrozmerný obraz, klikneme na ikonu 3D prehliadača. Zobrazí sa nám čierna plocha, ktorej farbu si môžeme zmeniť. Klikneme na ikonu **Optimalizácia** a potom zmeníme zobrazenie *"Balls and Sticks"* (obrázok 6).

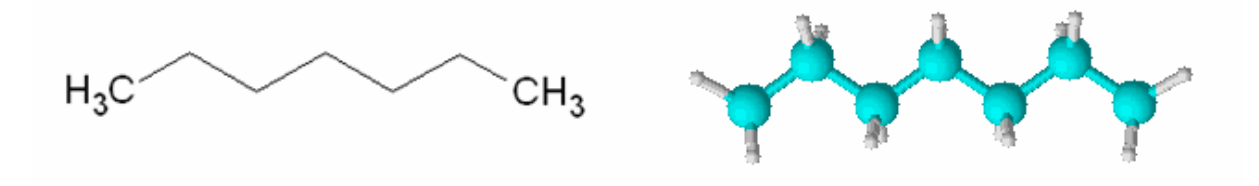

Obrázok 6. Štruktúrny vzorec molekuly *heptán* a jeho 3D zobrazenie Zdroj: súkromný archív

Tento program môžeme využiť nielen pri zobrazovaní rozličných molekúl od uhľovodíkov cez sacharidy, heterocykly po alkaloidy, ale aj pri zisťovaní väzbových dĺžok. Na znázornenie zlúčenín aromatického charakteru je možné použiť 3D prehliadač, pomocou ktorého možno efektívne znázorniť voľnú rotáciu okolo jednoduchých väzieb ( napríklad konforméry etánu, či butánu). Program **ACD/ChemSketch** má široké využitie, a je len na nás učiteľov, či sa chceme s týmto grafickým programom naučiť pracovať a využívať ho na vyučovacích hodinách chémie.

V nasledujúcich častiach moje práce chcem poukazáť na niekoľko konkrétnych ukážok vo vyučovaní chémie pomocou grafického softvéru **ChemSketch** z tematického celku *"Organická chémia"* s využitím informačno-komunikačných technológií.

## **3 ORGANICKÁ CHÉMIA**

Vyučovací predmet *chémia* je súčasťou vzdelávacej oblasti Č*lovek a príroda*, ktorý žiakovi umožňuje poznávanie prírody ako systému, chápanie dôležitosti udržovania prírodnej rovnováhy, uvedomovanie si významu prírodovedných poznatkov a ich aplikácií v praktickom živote. Cieľom predmetu chémia v SOŠ je rozšíriť a prehĺbiť vedomosti žiakov zo základnej školy a formovať ich chemické myslenie. Je potrebné dbať na to, aby v obsahu učebného predmetu boli žiaci upozorňovaní na fakty, ktoré sa prakticky využívajú v danom odbore. Žiak má ovládať chemické názvoslovie anorganických a organických zlúčenín, základné chemické výpočty, má vedieť riešiť teoretické aj praktické úlohy, formulovať závery a písať záznamy z pozorovania priebehu pokusov a z laboratórnych prác.

Tematický celok *"Organická chémia"* obsahuje obrovské množstvo nových pojmov a vzťahov, preto sa snažím žiakom dané učivo sprístupniť zaujímavejšou formou pomocou inovatívnych metód s využitím IKT prostriedkov. Názorná forma získavania nových vedomostí pozitívne ovplyvňuje výchovno-vzdelávací proces, zvyšuje záujem u žiakov naučiť sa niečo nové. Pri výučbe okrem odbornej učebne chémie využívam aj počítačovú učebňu, kde každý žiak pracuje na vlastnom počítači. V nasledujúcich častiach popisujem konkrétne ukážky vyučovacích hodín k vybraným témam z daného tematického celku s využitím grafického softvéru *ChemSketch.* 

#### **3.1 Prezentácia s využitím ChemSketch**

Vhodným a obľúbeným prvkom pri výklade nového učiva je prezentácia vytvorená prostredníctvom programu *Power Point,* ktorá je doplnená názornými obrázkami, animáciami a videami. Súčasná doba vyžaduje, aby každý učiteľ ovládal prácu s kancelárskym balíkom Microsoft Office, vedel si vytvoriť vlastnú prezentáciu a prispôsobiť ju výchovnovzdelávaciemu cieľu, ktorý na danej vyučovacej hodine sleduje. Pri upevňovaní a prehlbovaní učiva si učiteľ môže pripraviť rôzne elektronické pracovné listy vytvorené nielen v programe MS PowerPoint, ale aj v programe MS Word, MS Excel, v závislosti od účelu použitia.

Pri tvorbe prezentácie je dôležitá kombinácia textu a vizuálnych prvkov. Rôzne druhy obrázkov a animácií prispievajú k zvýšeniu motivácie, ale aj k lepšiemu názornejšiemu pochopeniu nového učiva. Pri sprístupňovaní nového učiva k téme *"Konštitúcia a konštitu*č*ná izoméria"* som si pripravila prezentáciu (obrázok 7), ktorú som doplnila názornými ukážkami štruktúr molekúl vytvorených pomocou grafického softvéru ChemSketch. Pri vysvetľovaní týchto pojmov využívam modely jednotlivých molekúl (modely stavebnice) a v prezentácii ukážky vytvorené pomocou programu ChemSketch, prípadne žiakom na vyučovacej hodine ukážem aj 3D vizualizáciu príslušných molekúl v danom programe. Ak má učiteľ k dispozícii aj interaktívnu tabuľu, môže spoločne so žiakmi v programe ChemSketch kresliť štruktúry jednotlivých molekúl a zároveň im ukázať 3D vizualizáciu nakreslených molekúl.

Túto vyučovaciu hodinu som realizovala so žiakmi 2. ročníka v počítačovej učebni, kde každý žiak mal k dispozícii vlastný počítač. Žiaci na vyučovacej hodine mali možnosť samostatne pracovať na zadaných cvičeniach, a tým som mala okamžitú spätnú väzbu o pochopení preberaného učiva. Stanovené ciele, požadované vstupy a výstupy, kľúčové kompetencie, metódy, formy a prostriedky výučby k danej téme sú uvedené v tabuke 1. Postup a obsah vyučovania je rozpísaný v tabuľke 2.

# **Tabu**ľ**ka 1. Metodika vyu**č**ovacej hodiny**

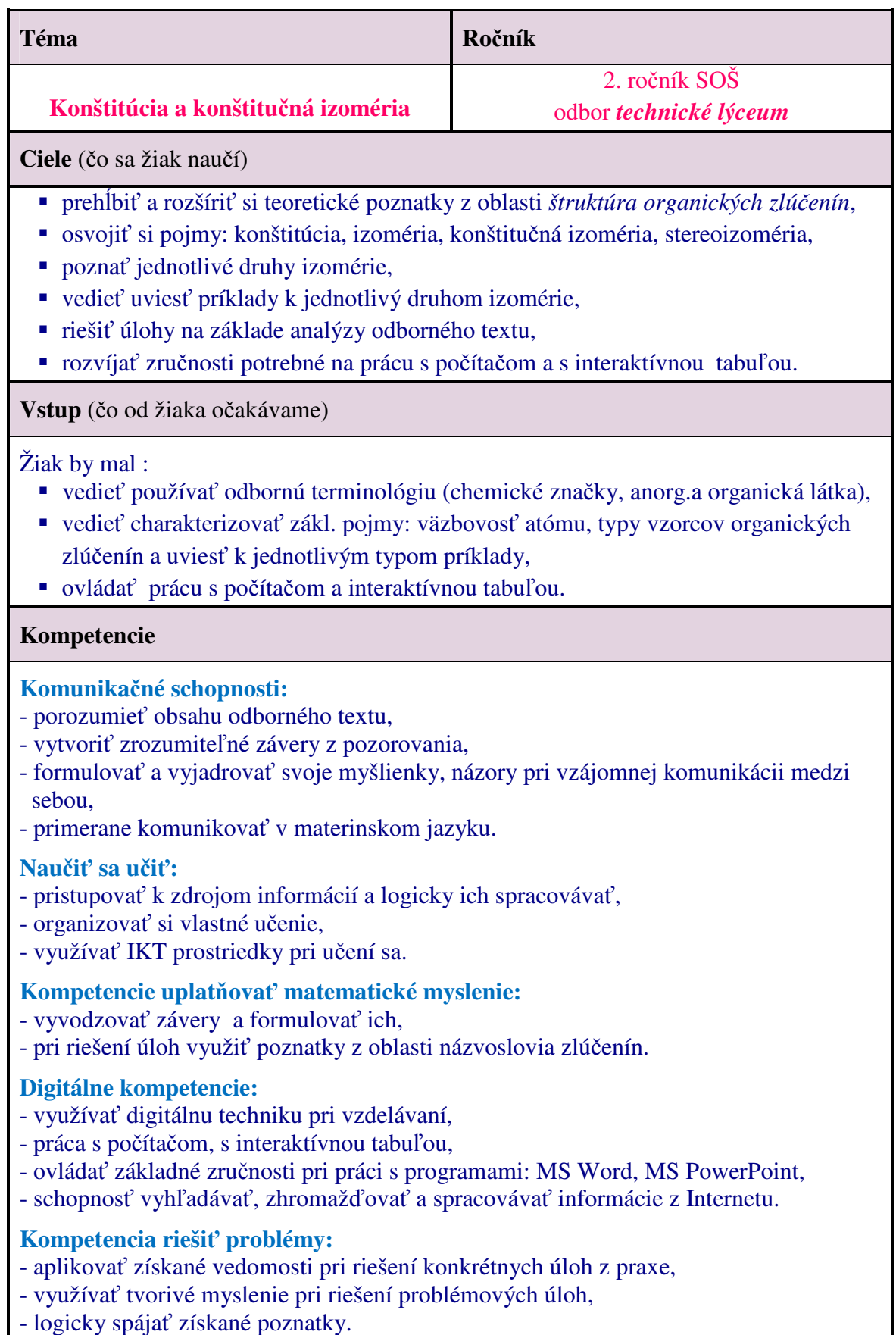

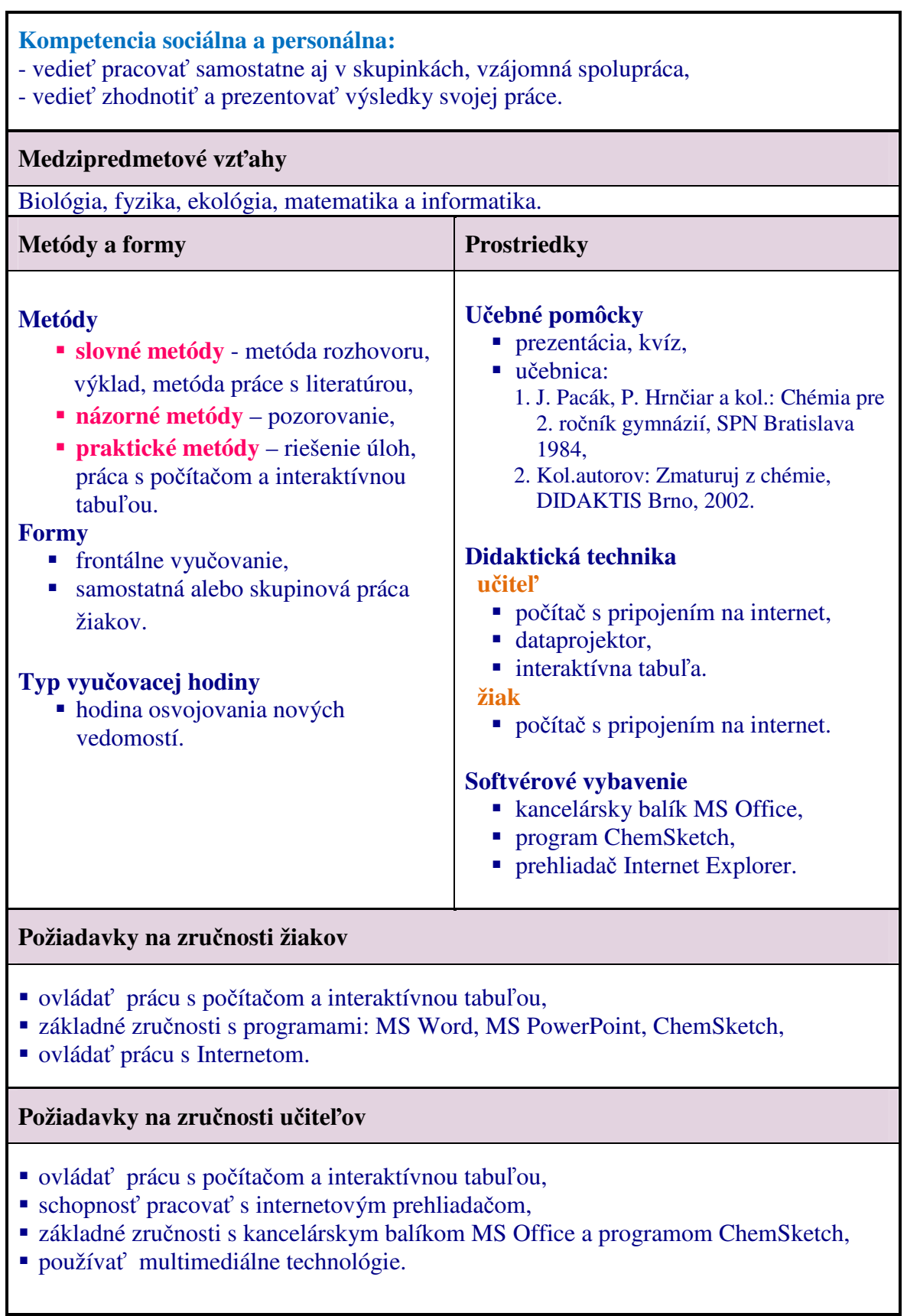

Prameň: Lisá, 2010, s. 166

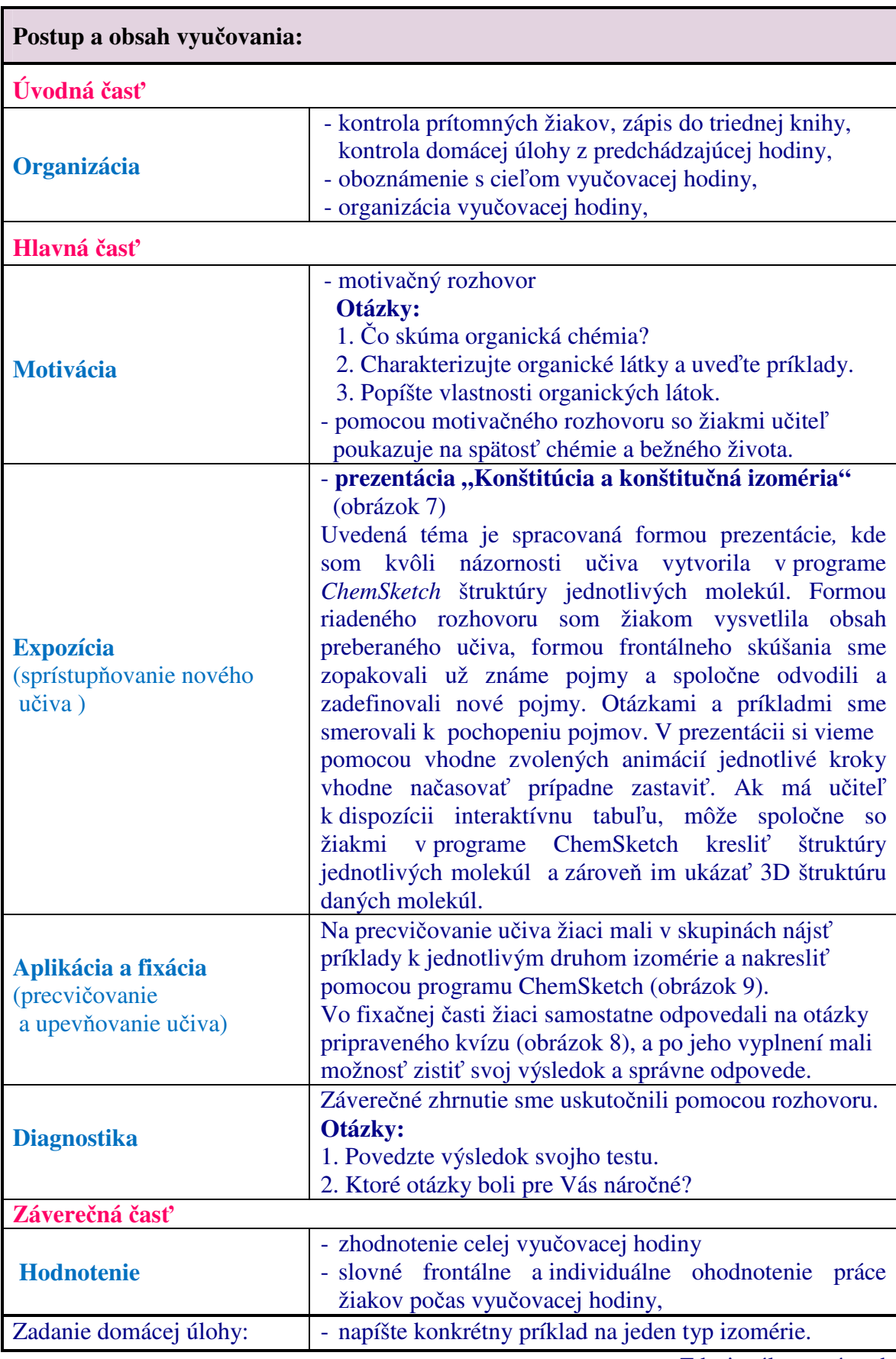

### **Tabu**ľ**ka 2. Príprava vyu**č**ovacej hodiny**

Zdroj: súkromný archív

#### Obrázok 7. Prezentácia *"Konštitúcia a konštitu*č*ná izoméria"* Zdroj: súkromný archív

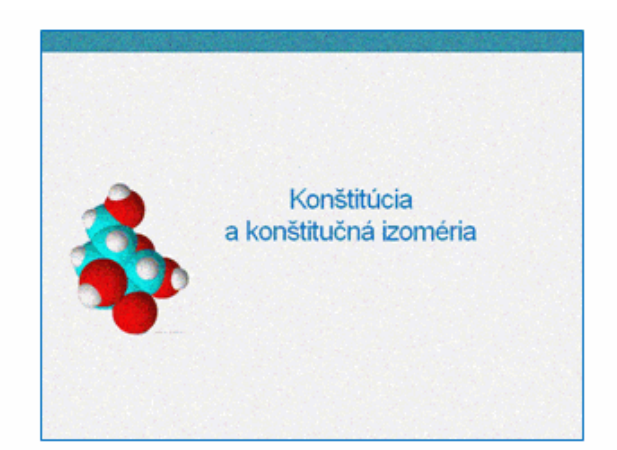

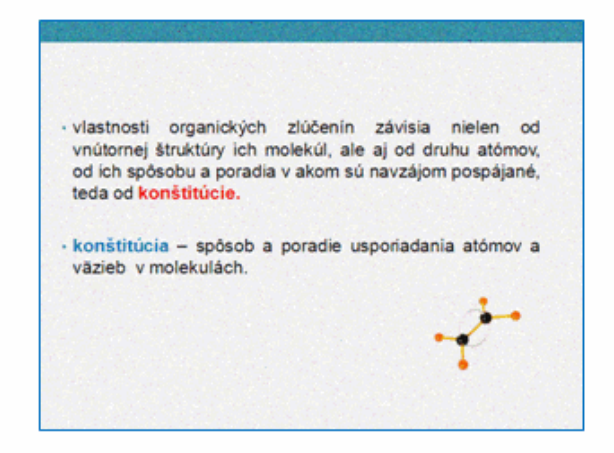

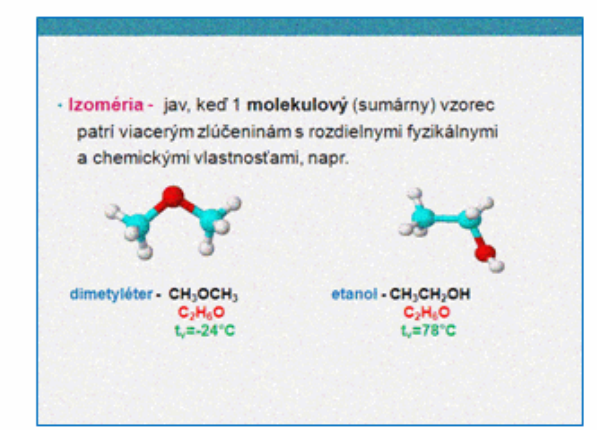

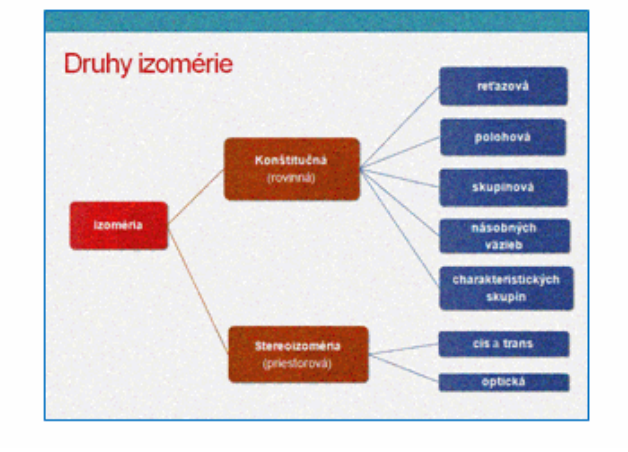

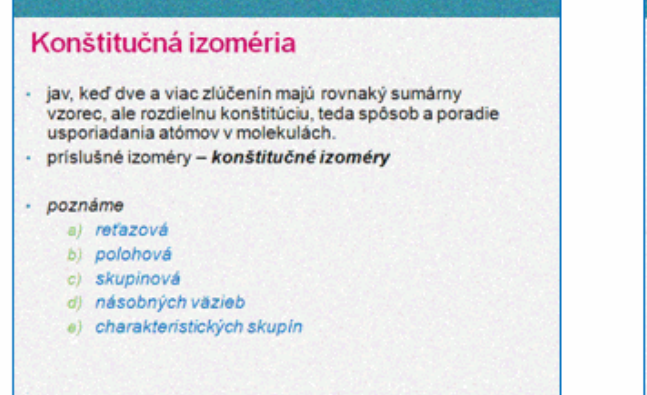

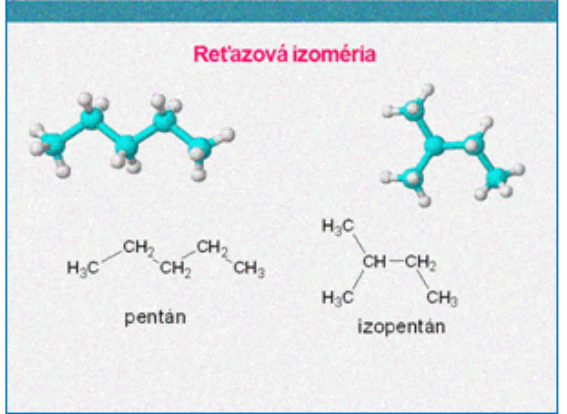

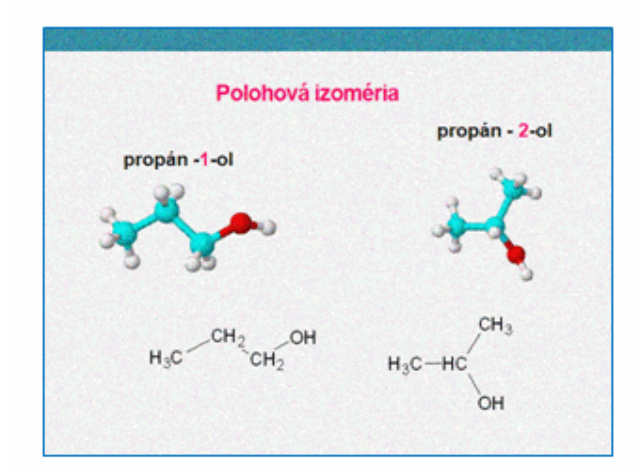

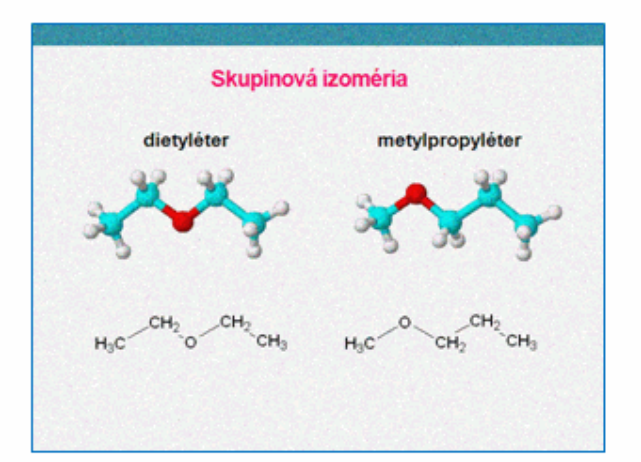

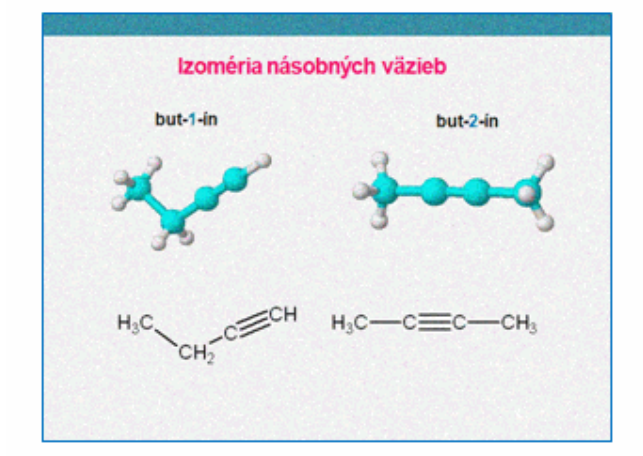

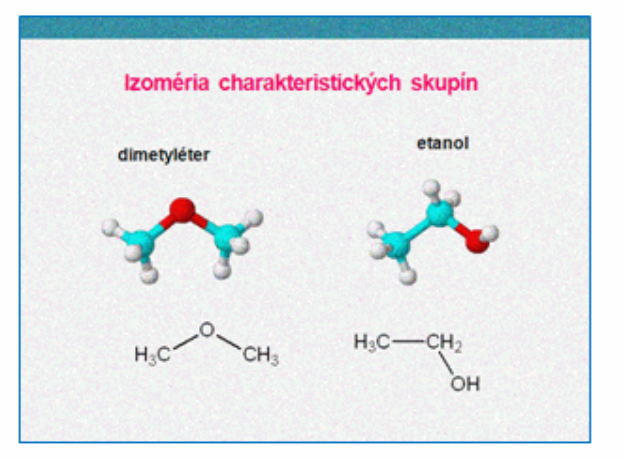

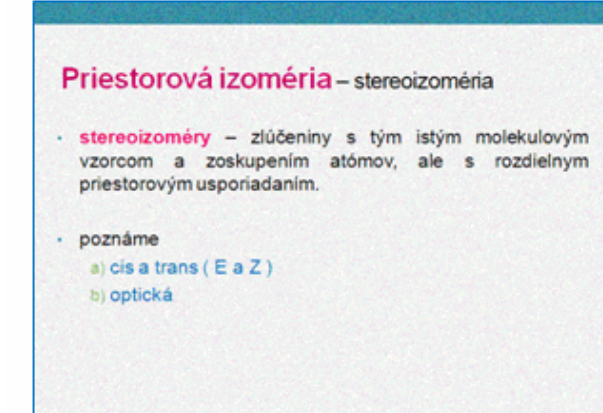

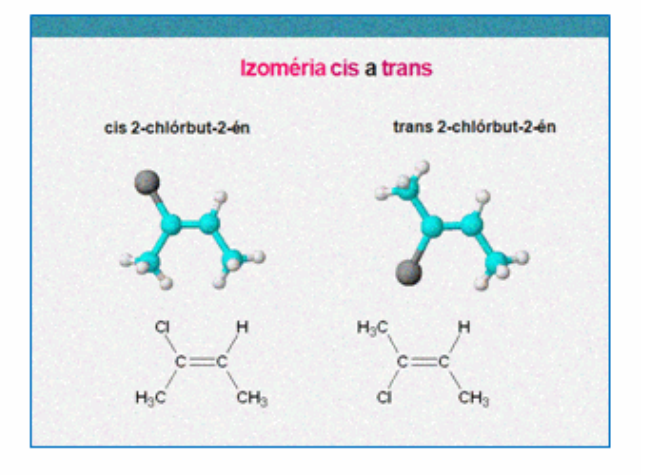

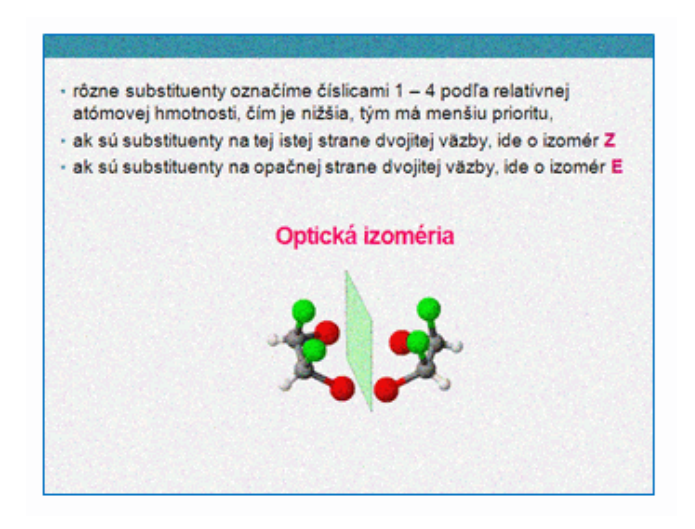

Neoddeliteľnou súčasťou vyučovacej hodiny je spätná väzba, a preto vo fixačnej časti som si pre žiakov pripravila kvíz (obrázok 8) vytvorený v programe *JQuiz,* ktorý síce obsahuje 10 otázok, ale pri opätovnom načítaní stránky sa náhodne vyberie iba 6 otázok s možnosťou zámeny poradia otázok aj odpovedí.

Obrázok 8. Ukážka kvízu *"Konštitúcia a konštitu*č*ná izoméria"*

Zdroj: súkromný archív

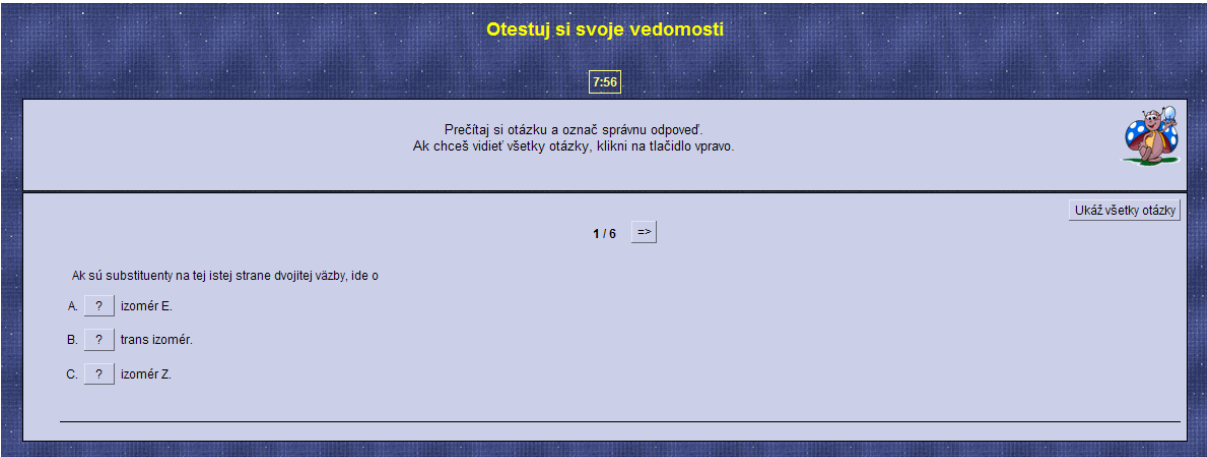

Na vyriešenie testu je stanovený čas 8 minút a po jeho vyriešení každý žiak má možnosť si zistiť svoj výsledok - správne odpovede, prípadne sa môže vrátiť k otázke. Takýto spôsob testovania je pre žiakov efektívny a príťažlivý.

Obrázok 9. Ukážka skupinového vyučovania

Zdroj: súkromný archív

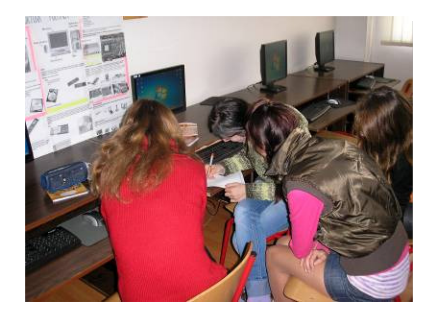

#### **3.2 Chemické názvoslovie s využitím ChemSketch**

Tradícia, história a špecializácia spôsobili, že sa v organickej chémii používa viac typov názvoslovia, napríklad *triviálne*, *systémové substitu*č*né*, *skupinové*, *zámenné* a iné. Prvý medzinárodný kongres pre úpravu chemického názvoslovia sa konal v dňoch 19. – 22. apríla 1892 v Ženeve. V tom čase sa pre asi 60 000 známych organických zlúčenín dohodlo 62 pravidiel tak, že každá z týchto zlúčenín mala svoj oficiálny názov. Položil sa tým základ dnešnému *ženevskému názvosloviu*. V súčasnosti platí pre názvoslovie uhľovodíkov viac ako 150 pravidiel (Pravidlá IUPAC, 1975). Najnovšie pravidlá slovenského názvoslovia sú uvedené na webovej stránke Slovenskej chemickej spoločnosti www.*schems.sk ,* v časti *Pedagogika-Názvoslovie.* 

Na internete nájdeme množstvo zaujímavých chemických stránok, ktoré môžeme využiť pri svojich prípravách na vyučovacie hodiny prípadne ich priamo použiť vo vyučovacom procese. Na chemické názvoslovie organických zlúčenín je zameraná stránka (obrázok 10) http://organika.gfxs.cz/?id=1.

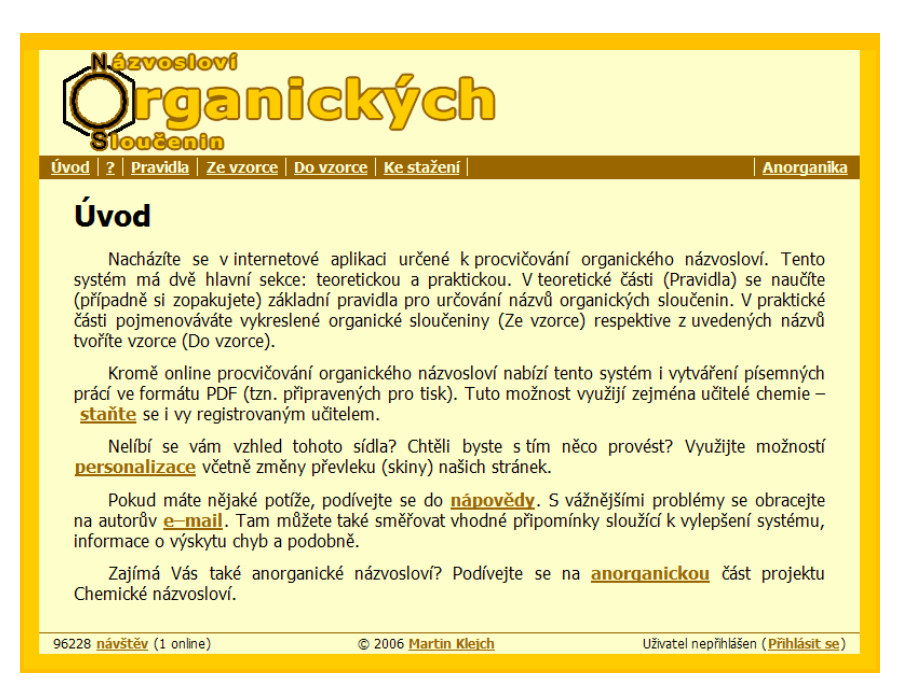

Obrázok 10. Úvodná stránka názvoslovia organických zlúčenín

Na tejto stránke sa žiak oboznámi s pravidlami tvorby chemického názvoslovia a v závere si môže svoje teoretické vedomosti overiť. Z metodického hľadiska sú cvičenia vhodné najmä na opakovanie a upevňovanie učiva, prípadne na domáce cvičenia. Žiakom poskytujú výbornú spätnú väzbu, pretože pri testovaní svojich vedomostí majú možnosť využiť nápovedu prípadne dozvedieť sa úplný názov danej organickej zlúčeniny. Tento učebný materiál je kvalitne spracovaný, ale podľa mňa je vhodný pre žiakov vyšších ročníkoch stredných škôl.

Vo svojej praxi, pri tvorbe cvičení a testov z oblasti chemického názvoslovia využívam grafický softvér ChemSketch, pomocou ktorého vieme jednoducho nakresliť vzorce alicyklických i cyklických, nasýtených i nenasýtených uhľovodíkov ako aj ich derivátov. Tento program nám umožňuje kresliť aj štruktúrne vzorce iónov a radikálov a tiež vzorce zložitých biomolekúl (monosacharidov, aminokyselín a nukleotidov). Žiaci študijného odboru *technické lýceum* pracujú s daným programom priamo na vyučovacích hodinách chémie prípadne na hodinách chemického krúžku.

窩 Veľkou výhodou tohto grafického programu je, že pomocou príkazu "*generate name for structure"* môžeme štruktúre ľubovoľnej molekuly vygenerovať jej názov (obrázok 11).

Obrázok 11. Štruktúrny vzorec molekuly a jej názov Zdroj: súkromný archív

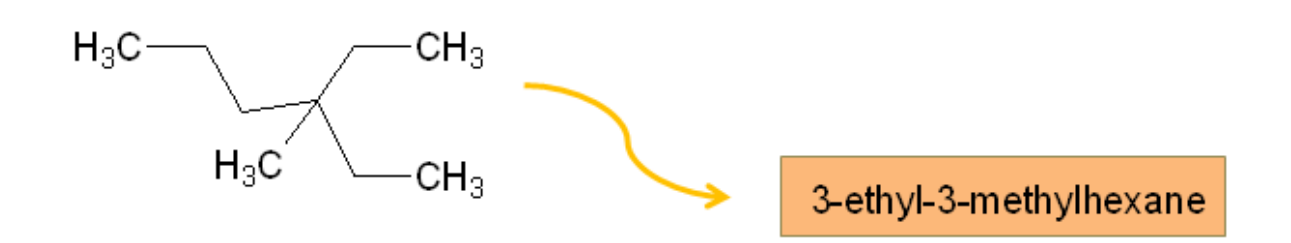

Tento program umožňuje učiteľovi vytvárať aktivizačné učebné texty vo forme pracovných listov, ktoré sú efektívnym prostriedkom na precvičovanie osvojeného učiva. S pracovným listom sa dá pracovať prostredníctvom počítača a dataprojektora, ale vhodnejším riešením je využitie interaktívnej tabule. Najideálnejšou formou využitia pracovných listov je výučba chémie v počítačovej učebni, kde každý žiak má možnosť pracovať s daným grafickým programom. Podľa môjho názoru a skúseností, program ChemSketch je veľmi atraktívny nástroj nielen pre učiteľa ale aj pre žiakov. Názvoslovie organických zlúčenín je pre žiakov náročné, preto pri precvičovaní chemického názvoslovia využívam mnou pripravené pracovné listy. Napríklad:

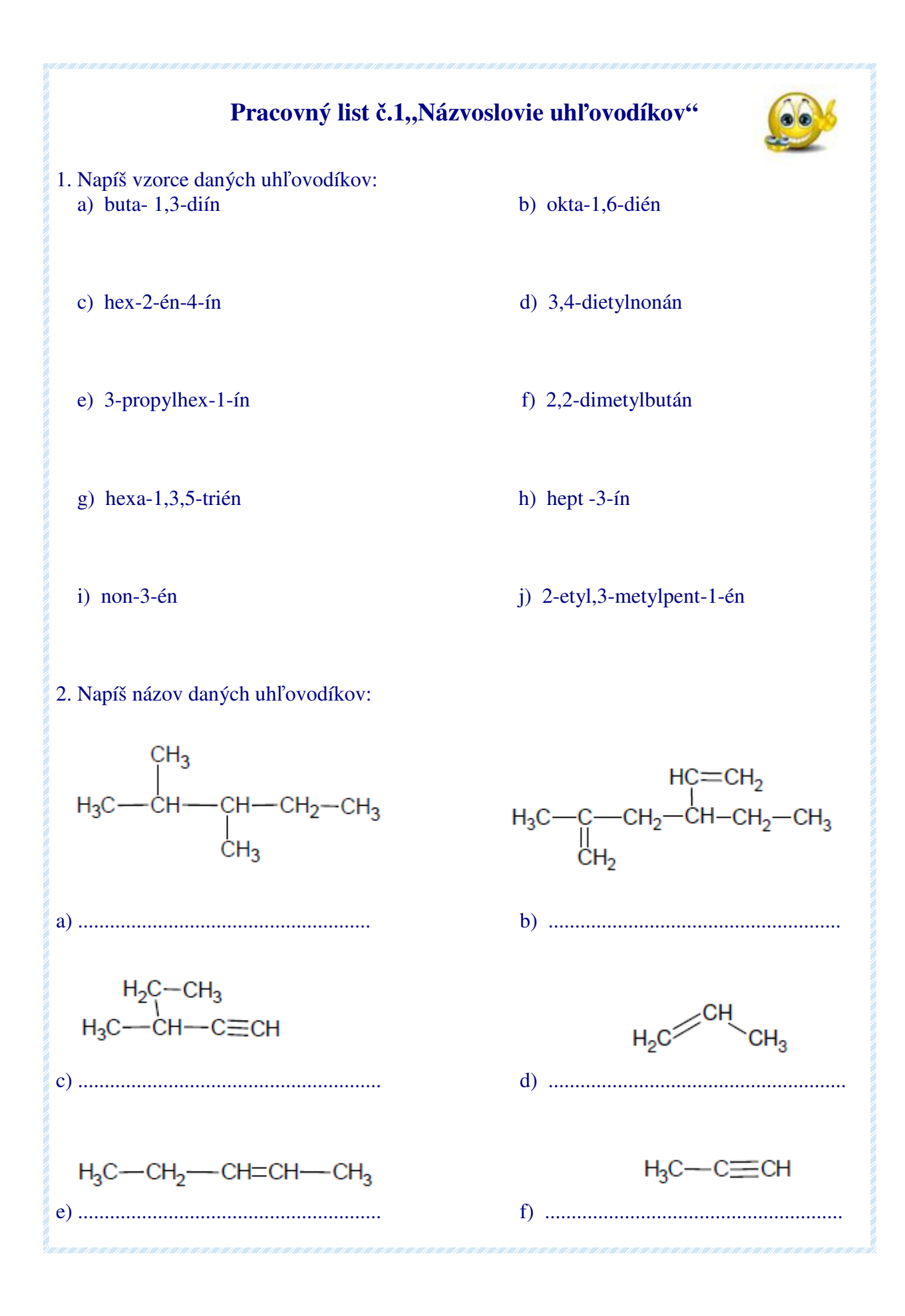

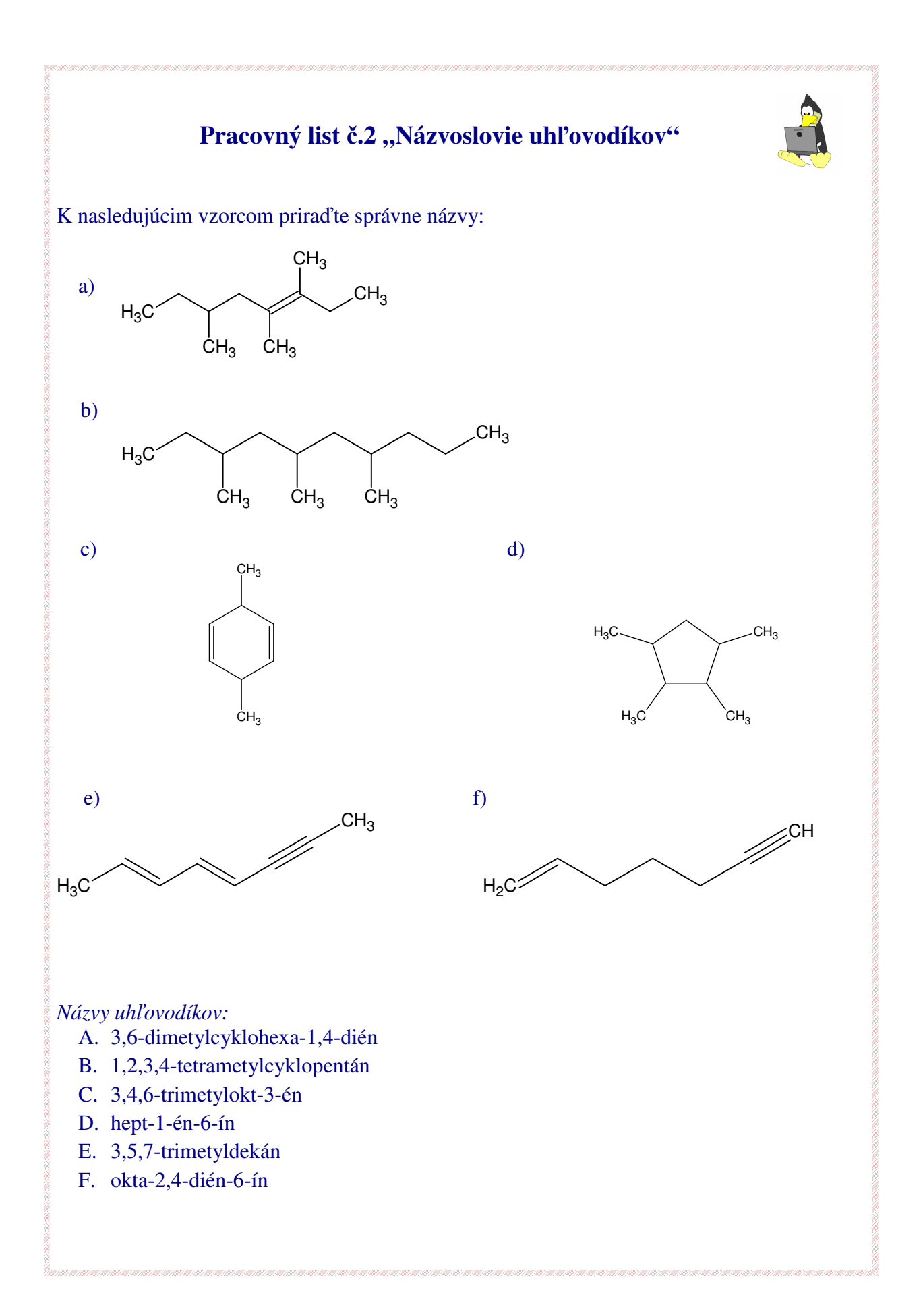

#### **3.3 Laboratórna práca s využitím ChemSketch**

Laboratórne cvičenia sú veľmi náročné na prípravu aj realizáciu vzhľadom k časovej dotácii predmetu, ale výraznou mierou prispievajú k formovaniu a rozvíjaniu logického , kritického a tvorivého myslenia žiakov. Žiaci si majú osvojiť manuálne zručnosti a návyky bezpečnej práce v chemickom laboratóriu. Na laboratórne cvičenia si z internetových zdrojov vyhľadávam také návody chemických pokusov, ktoré sú jednoduchšie ako úlohy v učebniciach ale hlavne tie, pri ktorých sú potrebné ľahkodostupné chemikálie.

Veľký význam majú informačno-komunikačné technológie pri praktických cvičeniach, ak chceme poukázať na teoretické pozadie experimentu. Pomocou digitálnej videokamery alebo mikroskopu môžeme žiakom sprístupniť bežne neviditeľné objekty a javy. Na podporu prírodovedného experimentu je možné využiť počítačové simulácie, priame spojenie experimentu s počítačom alebo spracovanie dát pomocou počítača. Na záver každého laboratórneho cvičenia žiaci vypracujú laboratórny protokol. Pri kreslení chemických aparatúr využijú grafický softvér ChemSketch, ktorý obsahuje v ponuke *Template Window – Lab Kit* databázu chemických laboratórnych pomôcok (obrázok 12), ktoré sú umiestnené na 7 podstránkach.

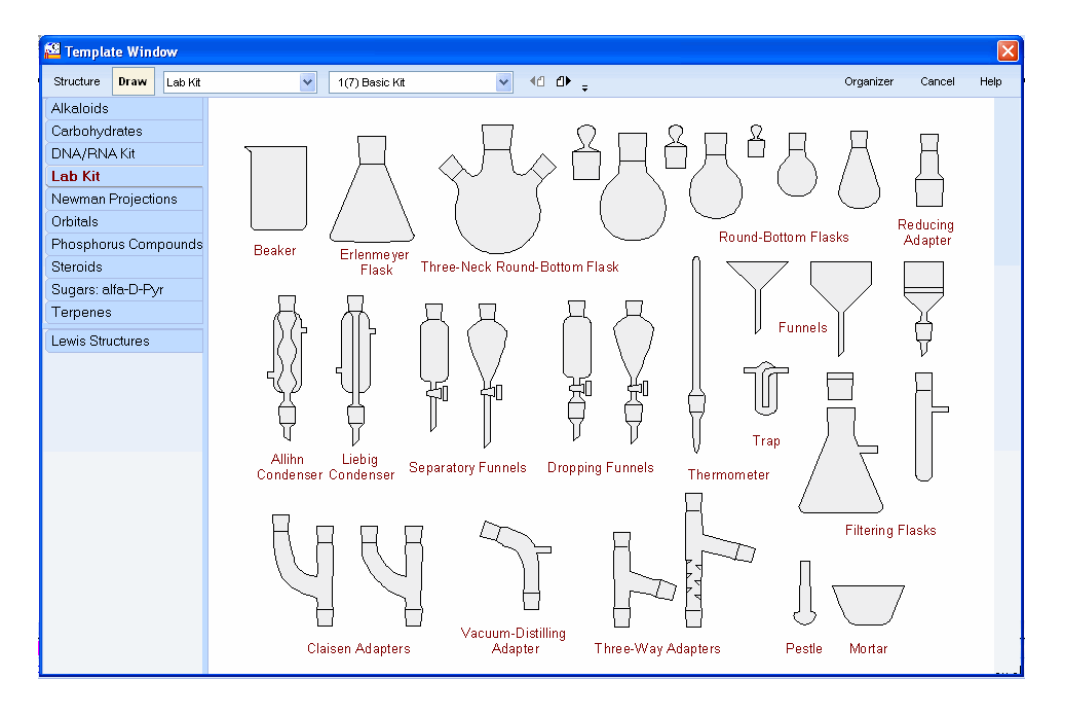

Obrázok 12. Chemické laboratórne pomôcky

Túto vyučovaciu hodinu laboratórneho cvičenia som realizovala so žiakmi 2. ročníka v odbornej učebni chémie, kde každý žiak pracoval samostatne na zadanom cvičení. Stanovené ciele, požadované vstupy a výstupy, kľúčové kompetencie, metódy, formy a prostriedky výučby k danej téme sú uvedené v tabuľke 3 a písomný záznam z laboratórneho cvičenia je rozpísaný v tabuľke 4.

### **Tabu**ľ**ka 3. Príprava vyu**č**ovacej hodiny**

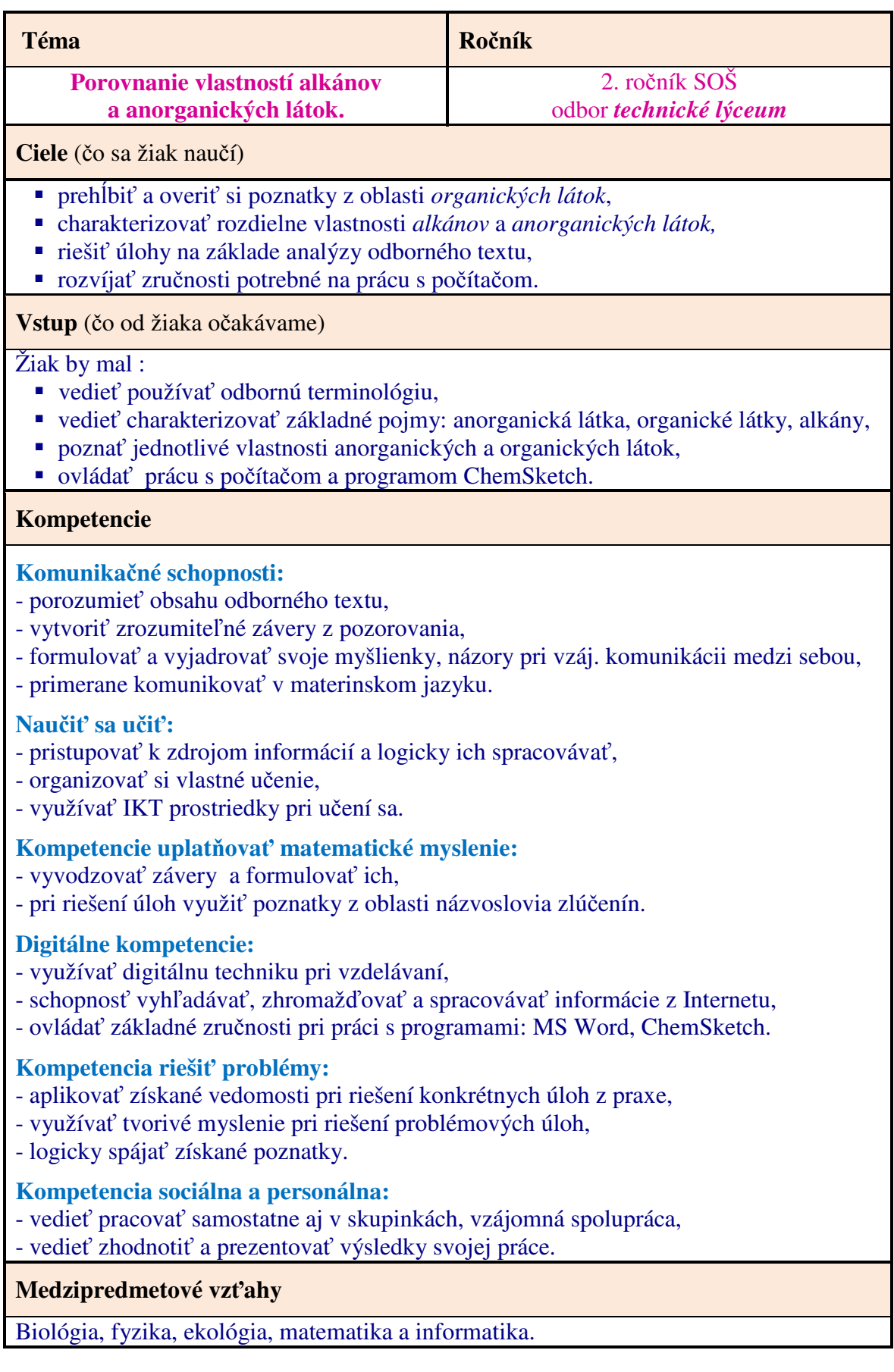

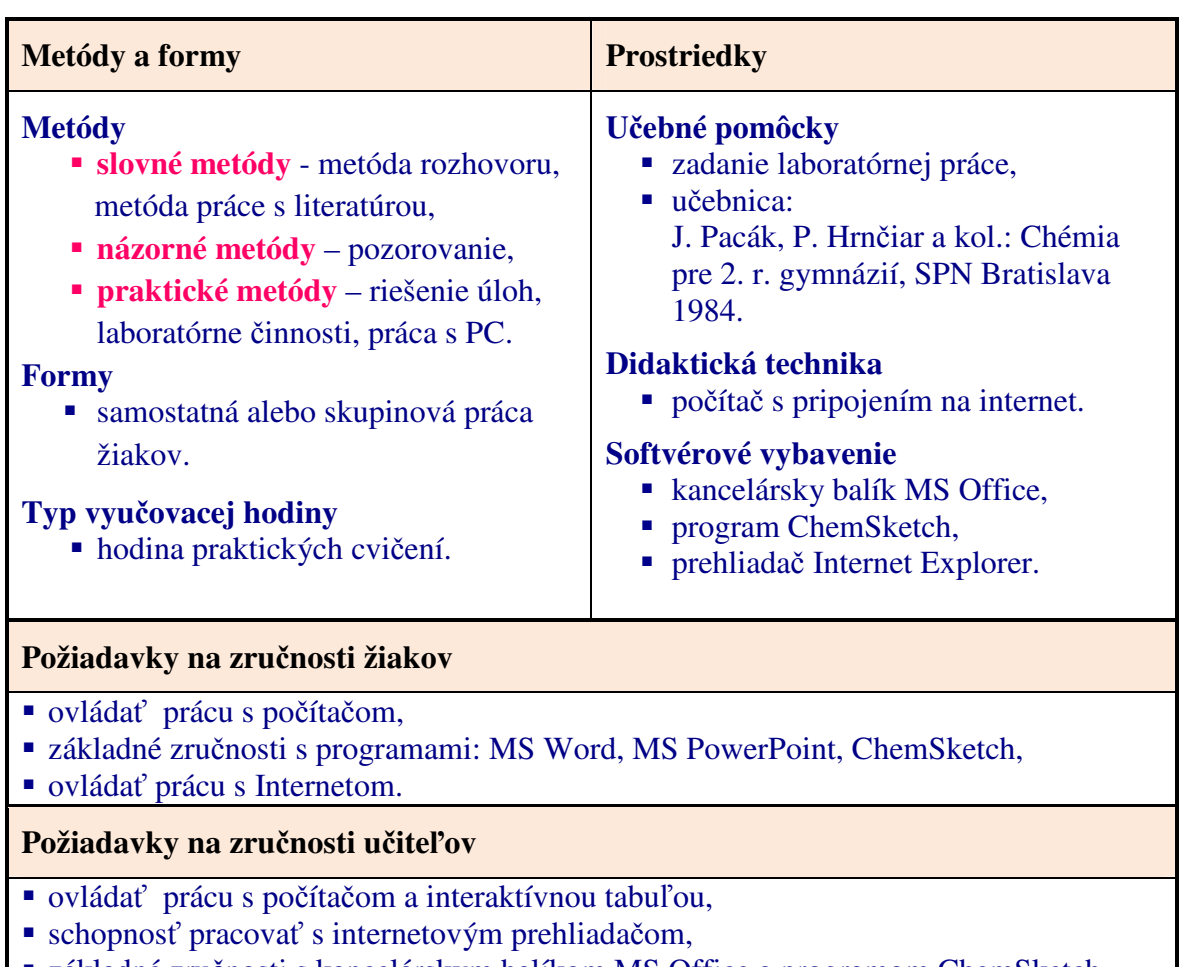

- základné zručnosti s kancelárskym balíkom MS Office a programom ChemSketch,
- požívať multimediálne technológie.

Prameň: Lisá, 2010, s. 166

Priezvisko žiaka: ................................... Trieda: ....................................

### **Laboratórna práca** č**. 3**

**Téma:** Porovnanie vlastností alkánov a anorganických látok.

**Úloha:** Porovnajte niektoré vlastnosti vybranej dvojice organickej a anorganickej látky *parafínu* a *chloridu sodného.*

**Pomôcky:** kahan, chemická lyžička, drevená špajdľa, zápalky, skúmavky, stojan a držiak na skúmavky, gumené zátky, odmerný valec, kadička, teplomer, sklená rúrka, gumička, laboratórny stojan, držiak.

**Chemikálie:** parafín, chlorid sodný, voda, benzín.

**Princíp:** Stručne popíšte organické látky a ich vlastnosti.

#### **Postup práce:**

- **a)** 1. Do jednej skúmavky nastrúhajte kúsky parafínovej sviečky.
	- 2. Do druhej skúmavky nasypte približne rovnaké množstvo chloridu sodného.
	- 3. Najskôr prvú skúmavku a potom druhú upevnite do držiaka skúmaviek a zohrievajte v plameni kahana (obrázok 13).
- **b)** 1. Do úzkej sklenenej rúrky, ktorá má spodný koniec zatavený dajte asi 1 g nastrúhanej parafínovej sviečky.
	- 2. K rúrke gumičkou upevnite teplomer a celý komplet vložte do vodného kúpeľa, ktorý zohrievajte (obrázok 14).
	- 3. Na teplomeri zistite teplotu, pri ktorej sa tuhý parafín zmení na kvapalinu.
	- 4. Postup zopakujte s chloridom sodným.
- **c)** 1. Do jednej skúmavky nasypte asi 1 g nastrúhanej parafínovej sviečky.
	- 2. Do druhej skúmavky dajte približne rovnaké množstvo chloridu sodného.
- 3. Do oboch skúmaviek pridajte po 10 cm<sup>3</sup> vody.
	- 4. Skúmavky uzavrite gumenou zátkou a intenzívne pretrepávajte.

**d)** Postup podľa bodu **c)** zopakujte, ale namiesto vody nalejte benzín.

**Nákres aparatúry:** Žiak nakreslí aparatúru pomocou programu ChemSketch.

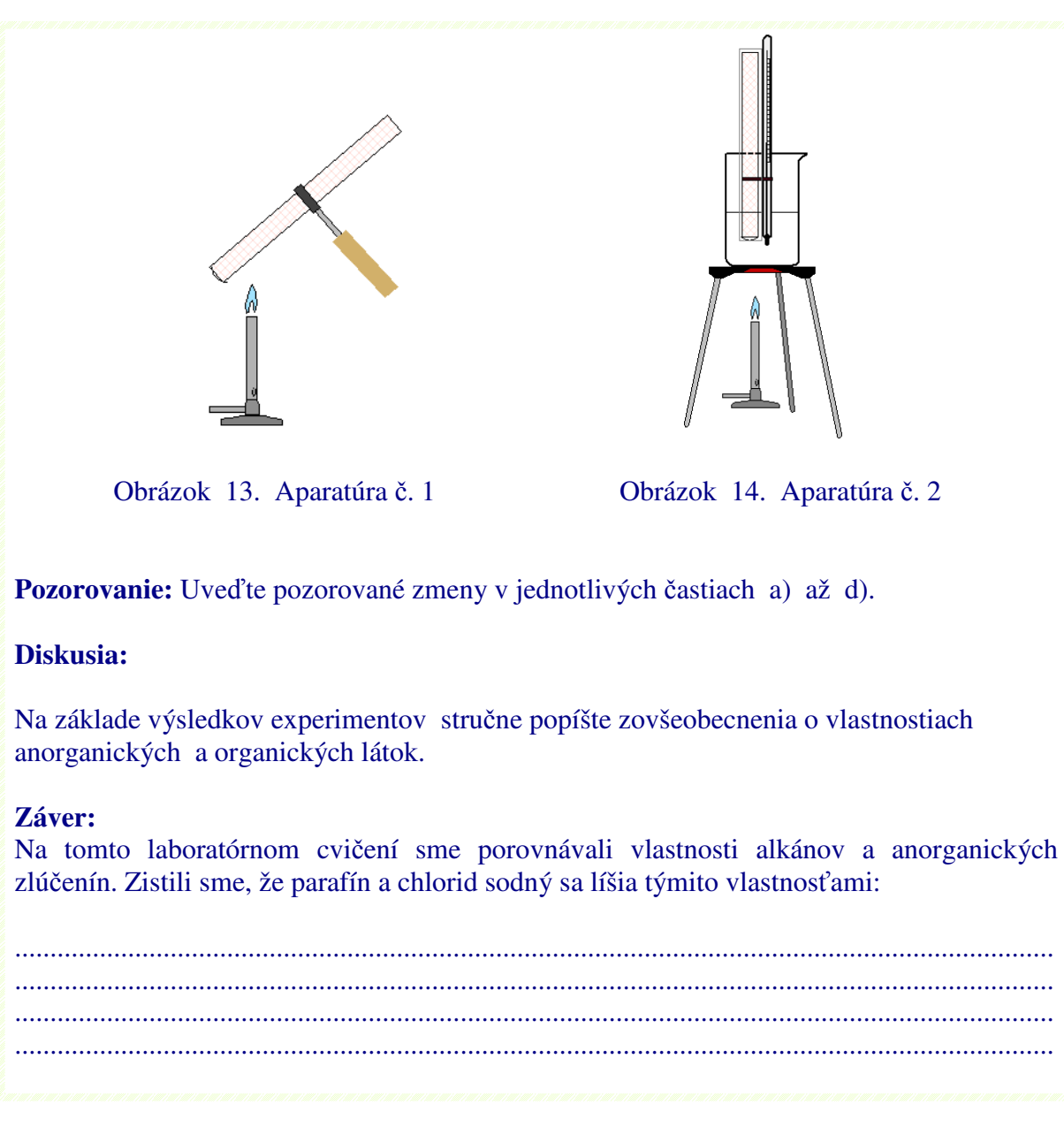

Zdroj: súkromný archív

Vo svojej práci so uviedla niekoľko ukážok využitia grafického programu ChemSketch, ktorý má vo výučbe chémie široké uplatnenie nielen pri znázorňovaní štruktúr organických látok, pri písaní vzorcov organických zlúčenín a kreslení chemických aparatúr, ale aj pri kreslení diagramov, pri písaní chemických rovníc, mechanizmov chemických reakcií v organickej chémii a pri chemických výpočtoch.

Hoci príprava uvedených vyučovacích hodín bola náročná, na druhej strane takáto forma výučby sa mojim žiakom veľmi páčila. Väčšina žiakov sa zhodla v tom, že vyučovacie hodiny s využitím IKT prostriedkov im veľmi rýchlo ubehli a nemali čas sa iným spôsobom zabávať. Počas celej vyučovacej hodiny sa museli aktívne podieľať na riešení pripravených úloh. Pri skupinovej práci museli spolu komunikovať, spolupracovať a tolerovať názory iných. V závere hodnotenia, musel sa každý žiak ohodnotiť t.j. svoju aktivitu a zapájanie sa do práce

v skupinách na vyučovacích hodinách. Žiaci hodnotili svoje vedomosti, čo vedeli a v čom majú nedostatky, čo im robilo najväčší problém, čo sa im páčilo a čo nepáčilo. Väčšina žiakov sa zhodla v tom, že sa im páčila vzájomná spolupráca a hlavne to, že pri odpovediach sa mohli poradiť. Každý z nich tvrdil, že pojmy z tejto oblasti si budú dlhšie pamätať. Z môjho pohľadu, žiaci boli aktívnejší ako na klasickej vyučovacej hodine, zapájali sa do jednotlivých úloh a vzájomne spolupracovali. A preto v súčasnosti treba zvyšovať úroveň vyučovania inováciou učebných metód a prirodzenou formou rozvíjať medzipredmetové vzťahy medzi chémiu, informatikou, anglickým jazykom a ostatnými prírodovednými vedami. Je potrebné dbať na rozvíjanie rozumových logických schopností žiakov, ich zručností a samostatnosti vo výchovno-vzdelávacom procese.

### **Záver**

Vývoj spoločnosti veľmi rýchle napreduje a od nás, všetkých učiteľov sa vyžaduje, aby sme vedeli nové informácie vyhľadávať, upravovať, vhodne prezentovať a tiež žiakom vytvárať

vhodné prostredie pre tvorivú prácu. Na jednej strane si treba uvedomiť, ako moderné technológie pozitívne ovplyvňujú učenie a výchovno-vzdelávací proces, na druhej strane ako ich používať čo najefektívnejšie. V súčasnosti je síce na našich školách nedostatok chemických laboratórií, chemikálií, chemického skla, ale na druhej strane v rámci rôznych projektov sa dopĺňa materiálne vybavenie škôl najmodernejšou digitálnou technikou. Vo výučbe chémie je potrebné uplatňovať demonštračné pokusy, frontálne pokusy a laboratórne práce žiakov. Je to na zvážaní každého učiteľa, či a ako bude využívať IKT na vyučovaní, prostredníctvom ktorých môže žiakom ukázať chemické experimenty ( vo forme animácií alebo videosekvencií) a priblížiť im tak chemické javy a skutočnosť.

Cieľom moje práce bolo poukázať nato, ako učitelia môžu zvyšovať kvalitu výchovnovzdelávacieho procesu a prehĺbovať vedomosti žiakov iným ako klasickým spôsobom. Vo svojej práci som poskytla stručný prehľad možností využitia informačno-komunikačných technológií vo vyučovaní chémie. Z vlastnej skúsenosti viem, že používanie nových, moderných vyučovacích metód a IKT vo vyučovaní je dnes nevyhnutnosťou, ak chceme žiakov na svojich vyučovacích hodinách zaujať, motivovať ich k učeniu sa a poskytovať im viac než len strohé informácie a fakty. Významným faktorom zvýšenia efektivity výchovnovzdelávacieho procesu je vhodné používanie moderných digitálnych technológií, pretože elektronický študijný materiál vo forme interaktívnych cvičení je pre žiakov veľmi atraktívny a prebúdza v nich záujem o dané učivo. Bolo by to skvelé, keby učitelia začali pristupovať k IKT ako k vyučovaciemu prostriedku, ktorý v sebe nesie nové motivačné prvky pre zlepšenie prístupu žiakov k vlastnému učeniu. A preto je potrebné, aby ich učitelia zaraďovali do výchovno-vzdelávacieho procesu, a nemali voči nim zlé obavy.

## **ZOZNAM BIBLIOGRAFICKÝCH ZDROJOV**

- 1. Blaško,M. 2011. Úvod do modernej didaktiky I. (Systém tvorivo-humanistickej výučby). KIP Technická univerzita, Košice. 2011. Dostupné na internete: < http://web.tuke.sk/kip/main.php?om=1300&res=high&menu=1310>
- 2. Blaško, M. 2011. Úvod do modernej didaktiky II. (Manažérstvo kvality v škole). KIP Technická univerzita, Košice. 2011. Dostupné na internete: < http://web.tuke.sk/kip/main.php?om=1300&res=high&menu=1310>
- 3. Brestenská, B.a kol.2009. Premena školy s využitím informačných a komunikačných technológií. ELFA, Košice. 2009. ISBN: 978-80-8086-143-8
- 5. Lisá, V.a kol. 2010. Využitie informačných a komunikačných technológií v predmete chémia pre stredné školy. ELFA, Košice. 2009. ISBN: 978-80-8086-148-3
- 6. Názvoslovie anorganických a organických zlúčenín, dostupné na internete: <http://www.schems.sk>.
- 7. Príručka grafického programu ACD/ChemSketch dostupná na internete: <http://www.vscht.cz/lam/new/chemsk\_t\_v10\_CZa.pdf>.
- 8. Prokša, M. 2001. Chémia 9. Laboratórne práce. SPN, Bratislava 2001. ISBN: 80-08- 03312-6
- 9. Skalková, P. 2009. Organická chémia. TnU AD, Trenčín. 2009. ISBN: 978-80-8075-423-5
- 10. Štátny vzdelávací program <http://www.statpedu.sk/sk/Uvod.alej >.
- 11. Turek, I. 2008. Didaktika*.* IURA EDITION, Košice. 2008. ISBN: 978-80-8078-198-9

# **ZOZNAM PRÍLOH**

Príloha 1 < kvíz *"Konštitúcia a konštitu*č*ná izoméria"*>